## **Install on the RasPBX**

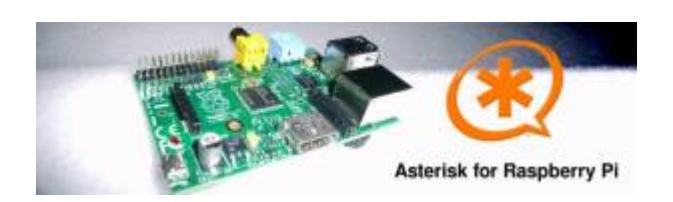

A 4GB card is required. First download the image disk to flash it in your MicroSD.

Get it from :

[Downloads \(from raspberry-asterisk.org\)](http://www.raspberry-asterisk.org/downloads/)

The latest image available for download is based on Raspbian (Debian 8 / Jessie) and includes:

- SD Image name raspbx-22-09-2016.zip (for 4Go microSD)
- $\bullet$  Asterisk 13.11.2
- FreePBX 13.0.188.8

Follow those instruction to flash the SD image :

[Flash Image \(from raspberrypi.org\)](https://www.raspberrypi.org/documentation/installation/installing-images/README.md)

If you want to connect you raspberry with Wifi, please follow those steps :

[Configure Wifi \(from raspberrypi.org\)](https://www.raspberrypi.org/documentation/configuration/wireless/wireless-cli.md)

RasPBX already install Asterisk with FreePBX so you only need to complete your installation with the Voximal package :

Get it from :

[Lastest Voximal/Rasberry package](http://downloads.voximal.com/voximal/raspbian8/armhf/latest.tar.gz)

Connect to SSH (raspbx/raspberry) to complete the installation with the Voximal installer package. The default login acces is :

SSH login:

- user: root
- password: raspberry

Default FreePBX login:

- user: admin
- password: admin

Raspbian GNU/Linux8 raspbx tty1

raspbx login : root Password:

Last update: 2016/11/05 14:21 installation\_guide:raspbx https://wiki.voximal.com/doku.php?id=installation\_guide:raspbx&rev=1478355704

```
Welcome to RasPBX - Asterisk for Raspberry Pi
RasPBX is based on Debian. The programs included with the Debian GNU/Linux
system are free software; the exact distribution terms for each program are
described in the individual files in /usr/share/doc/*/copyright.
RasPBX comes with ABSOLUTELY NO WARRANTY, to the extent permitted by
applicable law.
List of RasPBX specific commands:
----------------------------------------------------------------------------
-
raspbx-upgrade Keep your system up to date with the latest add-ons and
                    security fixes
configure-timezone Set timezone for both system and PHP
install-fax Install HylaFAX
add-fax-extension Add additional fax extension for use with HylaFAX
install-fail2ban Install Fail2Ban for additional security
install-dongle  Install GSM/3G calling capability with chan dongle
raspbx-backup Backup your complete system to an image file
```
Last login: Sat Mar 5 18:56:10 2016

Once your RasPBX has successfully booted, run this command on the console to install the latest additions and improvements:

```
root@raspbx:~# raspbx-upgrade
RasPBX upgrade tool
Run "raspbx-upgrade --help" for additional options
Base version: 06-03-2016
Installed upgrade: 21
Local upgrade available: 21
Online upgrade available: 24
Running apt-get update && apt-get dist-upgrade.
... (lot of logs...)
132 upgraded, 2 newly installed, 0 to remove and 0 not upgraded.
Need to get 164 MB of archives.
After this operation, 10.4 MB of additional disk space will be used.
Do you want to continue? [Y/n] y
... (installing packages...)
Setting up libraspberrypi0 (1.20160620-1) ...
Setting up libraspberrypi-dev (1.20160620-1) ...
Setting up libraspberrypi-doc (1.20160620-1) ...
Setting up libraspberrypi-bin (1.20160620-1) ...
Setting up raspbx-upgrade (1.0-43) ...
Setting up raspi-config (20160527) ...
Installing new version of config file /etc/init.d/raspi-config ...
```

```
Processing triggers for initramfs-tools (0.120+deb8u2) ...
Processing triggers for libc-bin (2.19-18+deb8u4) ...
Processing triggers for systemd (215-17+deb8u4) ...
Installing upgrade 22.
  --------------------------------------------------------------------------
Fixing Asterisk startup problems in recent 2016 images
          --------------------------------------------------------------------------
Installing upgrade 23.
--------------------------------------------------------------------------
Increasing swap size to 200MB; installing en_US locale
--------------------------------------------------------------------------
Generating locales (this might take a while)...
   en_GB.UTF-8... done
   en_US.UTF-8... done
Generation complete.
Installing upgrade 24.
--------------------------------------------------------------------------
1. Updating GPG keys for FreePBX
2. Enabling Apache2 rewrite module
--------------------------------------------------------------------------
gpg: refreshing 2 keys from hkp://pool.sks-keyservers.net
gpg: requesting key 69D2EAD9 from hkp server pool.sks-keyservers.net
gpg: requesting key B33B4659 from hkp server pool.sks-keyservers.net
gpg: key 69D2EAD9: "FreePBX Mirror 1 (Module Signing - 2014/2015)
<security@freepbx.org>" 2 new signatures
gpg: key B33B4659: "FreePBX Module Signing (This is the master key to sign
FreePBX Modules) <modules@freepbx.org>" 2 new signatures
gpg: Total number processed: 2
gpg: new signatures: 4
gpg: 3 marginal(s) needed, 1 complete(s) needed, PGP trust model
gpg: depth: 0 valid: 1 signed: 1 trust: 0-, 0q, 0n, 0m, 0f, 1u
gpg: depth: 1 valid: 1 signed: 0 trust: 0-, 0q, 0n, 1m, 0f, 0u
Enabling module rewrite.
To activate the new configuration, you need to run:
   service apache2 restart
Finishing RasPBX upgrades installation, installed version is now: 24
root@raspbx:~#
```
You can directly download the Voximal package with the wget tool :

```
root@raspbx:~# wget
http://downloads.voximal.com/voximal/raspbian8/armhf/latest.tar.gz
--2016-09-13 16:52:21--
http://downloads.voximal.com/voximal/raspbian8/armhf/latest.tar.gz
Resolving downloads.voximal.com (downloads.voximal.com)... 84.246.228.252,
2a02:23e0:0:4:9458:e0ff:feb7:e457
Connecting to downloads.voximal.com
(downloads.voximal.com)|84.246.228.252|:80... connected.
HTTP request sent, awaiting response... 200 OK
Length: 7819312 (7.5M) [application/x-gzip]
Saving to: 'latest.tar.gz'
```
Last update: 2016/11/05 14:21 installation\_guide:raspbx https://wiki.voximal.com/doku.php?id=installation\_guide:raspbx&rev=1478355704

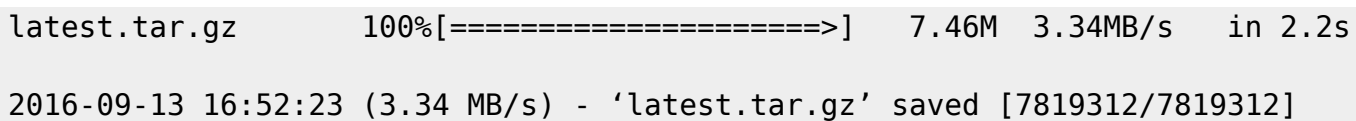

Untar and execute the installation script :

```
root@raspbx:~# tar xfz latest.tar.gz
root@raspbx:~# cd voximal 14.0 2016xxxx 0voximalxxxraspbian8 armhf/
root@raspbx:~/voximal_14.0_2016xxxx_0voximalxxxraspbian8_armhf# ./install.sh
Compatible module found : app_voximal.so.asterisk_v13.11.2
--- Voximal V14.0 Installation ---
Creating directories
Installing binaries
Installing VoiceXML examples
Installing default voximal.conf
Installing libraries
Installing Voximal module for asterisk
Installing additional sounds
User asterisk exists, set permissions
Restarting asterisk...........................
Configuring VoiceXML examples
Installing Voximal FreePBX module
Configuring Voximal FreePBX module
Adding accounts...
  - Account "helloworld" added
  - Extension 8965 added
Wildcard extension added
Voximal license updated
Voximal configuration updated
Voximal TTS configuration parsed
Generating CSS...Done
Module voximal successfully installed
Updating Hooks...Done
Reloading FreePBX
Successfully reloaded
--- Voximal V14.0 installation has finished ---
```
From: <https://wiki.voximal.com/>- **Voximal documentation**

Permanent link: **[https://wiki.voximal.com/doku.php?id=installation\\_guide:raspbx&rev=1478355704](https://wiki.voximal.com/doku.php?id=installation_guide:raspbx&rev=1478355704)**

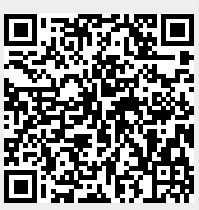

Last update: **2016/11/05 14:21**